## **Globale Fernbedienungseinstellungen**

Hier können Sie Einstellungen treffen, die die gesamte Fernbedienung betreffen, wie z.B. Inaktivitätsaktionen setzen oder die Standardschriftart für die Fernbedienung ändern.

## **Inaktivitätsaktionen**

Mit dieser Funktion können Sie für die jeweils geöffnete Fernbedienung einstellen, ob nach einem von Ihnen einstellbaren Zeitraum der Inaktivität eine Aktion ausgelöst werden soll.

Öffnen Sie dazu das Hauptmenü und wählen dort Fernbedienung → Globale Einstellungen.

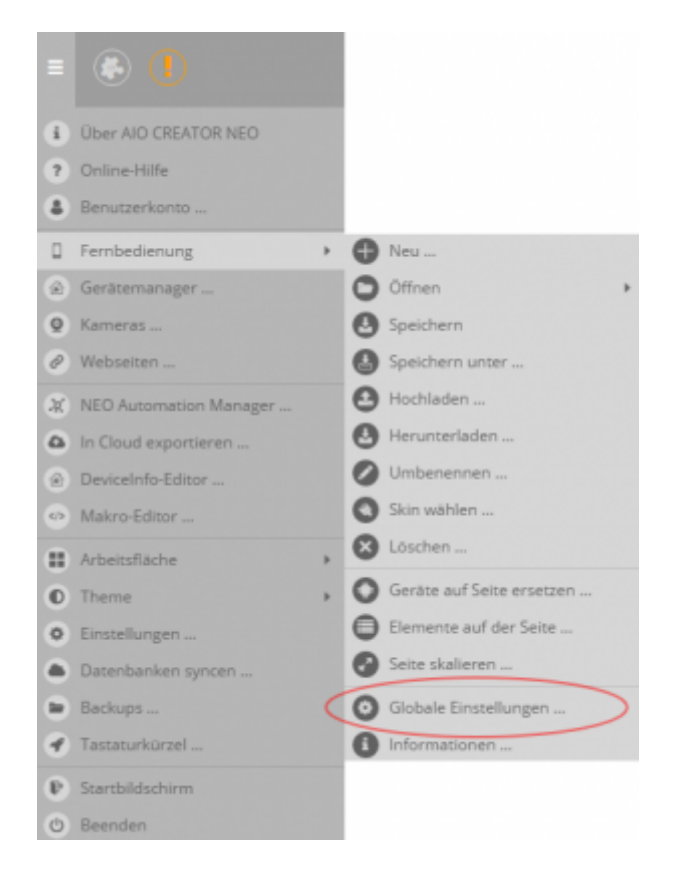

Nun öffnet sich ein Fenster, in dem Sie die Inaktivitätszeit einstellen können, nach der eine Aktion ausgelöst werden soll. Dazu muß zunächst die entsprechende Checkbox aktiviert werden (Haken muß gesetzt sein).

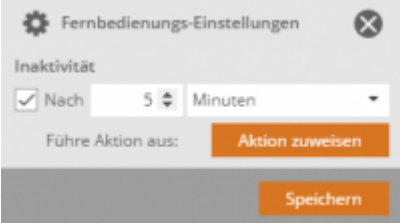

Anschließend können Sie über die Taste "Aktion zuweisen" die Aktion auswählen, die nach der eingegebenen Inaktivitätszeit ausgeführt werden soll. Dies kann bspw. ein Seitenwechsel sein. Außerdem kann hier als Funktion "Bildschirmschoner" ausgewählt werden.

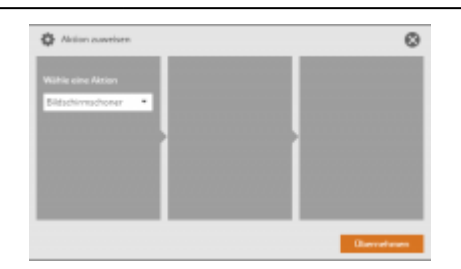

Hat die App in den Bildschirmschoner-Modus umgeschaltet, bedeutet das, das bis zur nächsten Aktivität ein schwarzer Bildschirm angezeigt wird und das außerdem während dieser Zeit keine Statusabfragen durchgeführt werden.

## **Schriftart**

Hier können Sie auch die Standardschriftart für die Fernbedienung ändern. Wie Sie hier im Detail vorgehen, können Sie dem Punkt [Schriftart wählen](https://doku.mediola.com/doku.php?id=de:creator:ui-remote-font) entnehmen.

[NEO,](https://doku.mediola.com/doku.php?id=tag:neo&do=showtag&tag=NEO) [Fernbedienung,](https://doku.mediola.com/doku.php?id=tag:fernbedienung&do=showtag&tag=Fernbedienung) [Bildschirmschoner,](https://doku.mediola.com/doku.php?id=tag:bildschirmschoner&do=showtag&tag=Bildschirmschoner) [Inaktivität](https://doku.mediola.com/doku.php?id=tag:inaktivitaet&do=showtag&tag=Inaktivit%C3%A4t)

From: <https://doku.mediola.com/> - **Dokumentationen**

Permanent link: **<https://doku.mediola.com/doku.php?id=de:creator:ui-remote-page-globalsettings>**

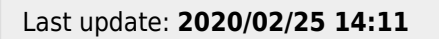

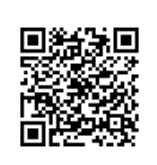